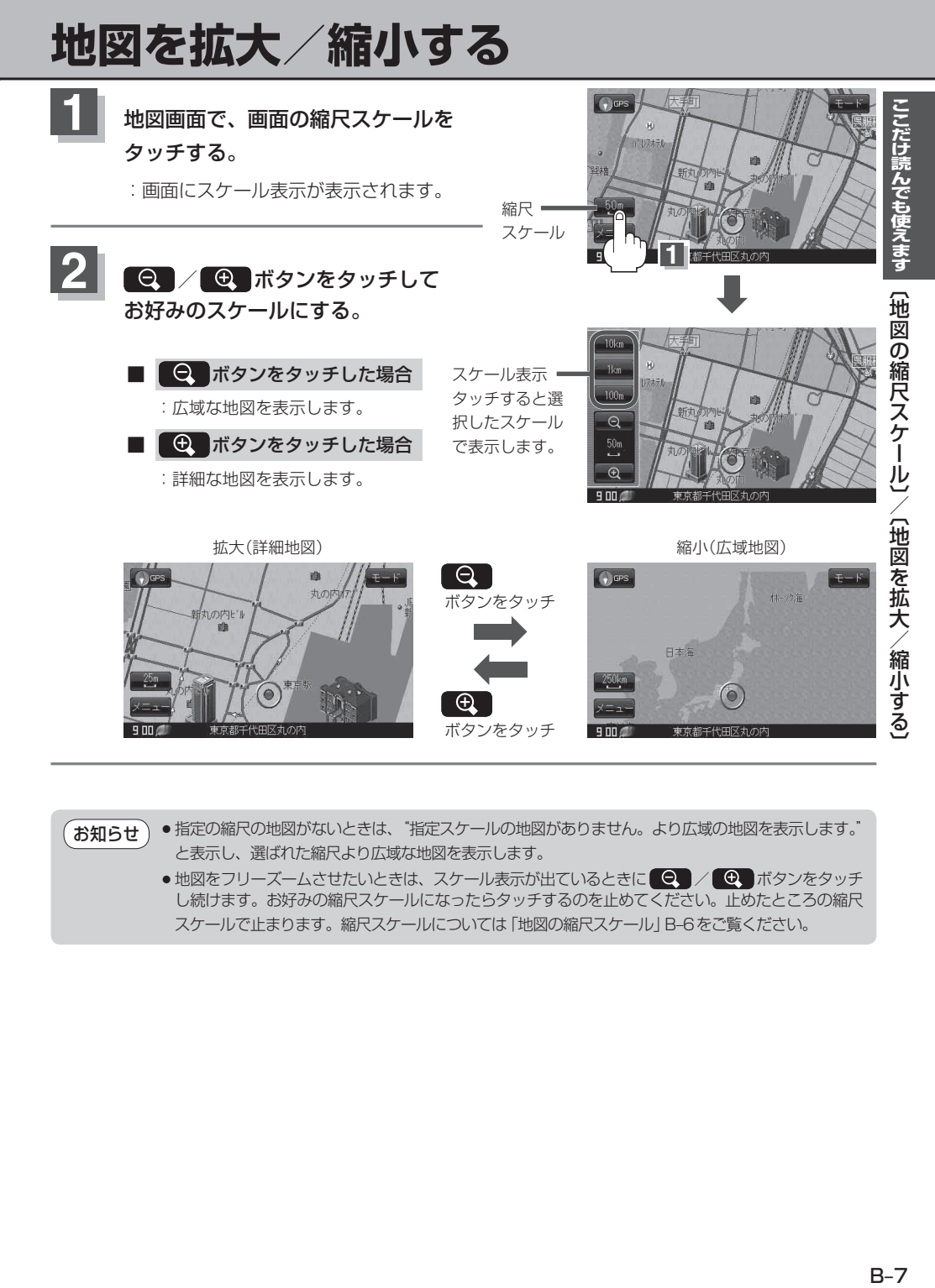

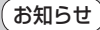

- ●指定の縮尺の地図がないときは、"指定スケールの地図がありません。より広域の地図を表示します。" と表示し、選ばれた縮尺より広域な地図を表示します。
	- ●地図をフリーズームさせたいときは、スケール表示が出ているときに ●● / ●■ ボタンをタッチ し続けます。お好みの縮尺スケールになったらタッチするのを止めてください。止めたところの縮尺 スケールで止まります。縮尺スケールについては「地図の縮尺スケール」B-6をご覧ください。